PAGE 1

# groov EPIC UPDATE CHECKLIST

Here's a basic checklist for updating your *groov* EPIC processor. Use the items needed for your application and ignore the ones you don't use (for example, ignore Node-RED items if you don't use Node-RED). **For detailed steps,** see the *groov EPIC User's Guide*.

#### You will need:

New GRV-EPIC-PR1 firmware file from manage.groov.com
(This is a large file that includes both firmware and software.)

**Note for Ignition users:** If you need to run with Ignition version 8 and your GRV-EPIC-PR1 has firmware version 1.0.0 to 2.0.2, you need to download two firmware files—one with "ignition7" in the file name, the other with "ignition8" in the file name.

- Computer or laptop
- GRV-EPIC-PR1 processor

#### Resources you may need:

- groov EPIC User's Guide
- PAC Control User's Guide
- groov View User's Guide

#### CHECKLIST (UPDATING FROM VERSION 1.4.0 OR HIGHER)

# Before the update (Important!)

| Set backup parameters for your GRV-EPIC-PR1 ( <i>groov</i> Manage > Maintenance > Backup).                                                                                                    |                                                                                                    |  |  |
|----------------------------------------------------------------------------------------------------|----------------------------------------------------------------------------------------------------|--|--|
| For PAC Control: Back up your control strategy and persistent variables, see the <i>PAC Control User's Guide</i> . NOTE: To preserve a PAC Control strategy's tag values, and then restore the values after updating firmwar on a processor or a controller, use the <i>OptoTagPreserve Command Line Utility</i> . |                                                                                                    |  |  |
| For CODESYS: Back up your control program.                                                                                                    |                                                                                                    |  |  |
| (Versions 1.4.0 to 2.0.2 only) Note all Node-RED nodes you installed ( <i>groov</i> Manage > Node-RED).                                                                                                    |                                                                                                    |  |  |
| Back up your <i>groov</i> View project ( <i>groov</i> View Build mode > File), see the <i>groov View User's Guide</i> .                                                                                                    |                                                                                                    |  |  |
| For Ignition users:                                                                                                    |                                                                                                    |  |  |
|                                                                                                    | Back up your Ignition Edge project. Note your Edge license number and then deactivate the license (Ignition Edge Gateway > Configure).                                                                                                    |  |  |
|                                                                                                    | If you want to run with Ignition version 8 and you have GRV-EPIC-PR1 firmware version 1.4.0 to 2.0.2 installed, make sure you have the two GRV-EPIC-PR1 firmware files: one with "ignition7" in the file name, the other with "ignition8" in the file name. |  |  |
| Dov                                                                                                    | vnload and save any files you uploaded through <i>groov</i> Manage (System > Files).                                                                                                    |  |  |
| Back up and make notes of any Shell account settings or programs installed.                                                                                                    |                                                                                                    |  |  |

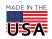

PAGE 2

### During the update

|                  | Install the firmware update file ( $groov$ Manage > Maintenance > Update). The update is installed and the GRV-EPIC-PR1 is restored based on your backup parameters.         |  |  |  |
|------------------|----------------------------------------------------------------------------------------------------|--|--|--|
|                  | <b>For Ignition users:</b> If you need to run Ignition 8, remember to install the firmware file with "ignition7" in the file name first.                                     |  |  |  |
|                  | Wait for the EPIC to reboot, then enter the username and password for an admin account that was included in the backup.                                                      |  |  |  |
|                  | <b>For Ignition users:</b> If you have a license for Ignition 8 or you want to test out Ignition 8, now you can install the firmware file with "ignition8" in the file name. |  |  |  |
| After the update |                                                                                                    |  |  |  |
|                  | For Ignition: Restore your Ignition Edge project and reactivate your license (Ignition Edge Gateway > Configure).                                                            |  |  |  |
|                  | For PAC Control: Download your strategy and persistent variables. Run the strategy.                                                                                          |  |  |  |
|                  | For CODESYS: Download your control program. Run the program.                                                                                                    |  |  |  |
|                  | (Versions 1.4.0 to 2.0.2 only) Install your missing Node-RED nodes ( <i>groov</i> Manage > Node-RED).                                                                        |  |  |  |
|                  | Restore your <i>groov</i> View project ( <i>groov</i> View Build mode > File). Switch to <i>groov</i> View and test the pages.                                               |  |  |  |
|                  | Upload any files you saved that were uploaded through $groov$ Manage (System $>$ Files).                                                                                     |  |  |  |
|                  | Restore (if necessary) your Shell user account, files and configuration.                                                                                                    |  |  |  |

# CHECKLIST (UPDATING FROM VERSION 1.3.2 OR LOWER)

## Before the update (Important!)

| Back up your GRV-EPIC-PR1 with default backup settings ( <i>groov</i> Manage > Maintenance > Backup).                                                                                                    |                                                                                                    |  |  |  |
|----------------------------------------------------------------------------------------------------|----------------------------------------------------------------------------------------------------|--|--|--|
| For PAC Control: Back up your control strategy and persistent variables, see the <i>PAC Control User's Guide</i> . NOTE: To preserve a PAC Control strategy's tag values, and then restore the values after updating firmware on a processor or a controller, use the <i>OptoTagPreserve Command Line Utility</i> . |                                                                                                    |  |  |  |
| For CODESYS: Back up your control program.                                                                                                    |                                                                                                    |  |  |  |
| Back up your groov View project (groov View Build mode > File), see the groov View User's Guide.                                                                                                    |                                                                                                    |  |  |  |
| For Ignition users:                                                                                                    |                                                                                                    |  |  |  |
|                                                                                                    | Back up your Ignition Edge project. Note your Edge license number and then deactivate the license (Ignition Edge Gateway > Configure).                                                                                                    |  |  |  |
|                                                                                                    | If you want to run with Ignition version 8 and you have GRV-EPIC-PR1 firmware version 1.0.0 to 1.3.2 installed, make sure you have the two GRV-EPIC-PR1 firmware files: one with "ignition7" in the file name, the other with "ignition8" in the file name. |  |  |  |
| Back up your Node-RED project and note all Node-RED nodes you installed ( <i>groov</i> Manage > Node-RED).                                                                                                    |                                                                                                    |  |  |  |
| Download and save any files you uploaded through <i>groov</i> Manage (System > Files).                                                                                                    |                                                                                                    |  |  |  |
| Back up and make notes of any Shell account settings or programs installed.                                                                                                    |                                                                                                    |  |  |  |

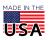

| D .   |      |      |       |
|-------|------|------|-------|
| Durin | n ti | വല വ | ndate |
|       |      |      |       |

|                  |  | Install the firmware update file ( <i>groov</i> Manage > Maintenance > Update).                                                                          |  |
|------------------|--|----------------------------------------------------------------------------------------------------|--|
|                  |  | $\textbf{For Ignition users:} \ \textit{If you have two firmware files, remember to install the firmware file with "ignition7" in the file name first.}$ |  |
|                  |  | When the update is finished, create the first admin user account.                                                                                        |  |
|                  |  | <b>For Ignition users:</b> If you have two firmware files, now you can install the firmware file with "ignition8" in the file name.                      |  |
|                  |  | Restore your GRV-EPIC-PR1 from the backup you made ( <i>groov</i> Manage > Maintenance > Restore).                                                       |  |
|                  |  | Wait for the GRV-EPIC-PR1 to reboot, then log in with an admin account from the backup.                                                                  |  |
| After the update |  |                                                                                                    |  |
|                  |  | If updating from version 1.2.2 or lower, check Appendix F in the <i>groov EPIC User's Guide</i> for licensing changes.                                   |  |
|                  |  | For PAC Control: Download your strategy and persistent variables. Run the strategy.                                                                      |  |
|                  |  | For CODESYS: Download your control program. Run the program.                                                                                             |  |
|                  |  | ${\it Restore\ your\ groov\ View\ project\ } ({\it groov\ View\ Build\ mode} > {\it File}). \ Switch\ to\ groov\ View\ and\ test\ the\ pages.$           |  |
|                  |  | For Ignition: Restore your Ignition Edge project and reactivate your license (Ignition Edge Gateway > Configure).                                        |  |
|                  |  | Install your missing Node-RED nodes ( <i>groov</i> Manage > Node-RED).                                                                                   |  |
|                  |  | Upload any files you saved that were uploaded through <i>groov</i> Manage (System > Files).                                                              |  |
|                  |  | Restore (if necessary) your Shell user account, files and configuration.                                                                                 |  |